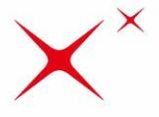

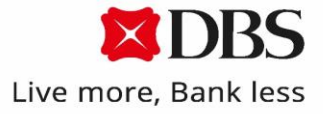

# Câu hỏi thường gặp (FAQs) : Sao kê điện tử

## 1. Sao kê điện tử là gì?

Sao kê điện tử là phiên bản số hóa của sao kê tài khoản khách hàng doanh nghiệp mở tại DBS và có thể truy vấn và tải về từ DBS IDEAL.

## 2. Cách tải Sao kê điện tử trên DBS IDEAL?

Quý Công ty có thể xem Sao kê điện tử trên DBS IDEAL bằng cách truy cập 'Reports' -mục 'Account eStatements'. Nhấn 'Download' để tải Sao kê điện tử của 1 tháng bất kỳ về máy tính cá nhân.

Ngoài ra, Quý Công ty có thể cài đặt nhận thông báo bằng email hoặc qua ứng dụng DBS IDEAL Mobile khi Sao kê điện tử đã sẵn sàng để tải về HOẶC nhận Sao kê điện tử gửi qua email đến địa chỉ theo yêu cầu. Chon mục lục 'Manage Alerts' để cài đặt.

Các email thông báo sẽ được gửi từ DBS eAdvice - [dbseadvice@dbs.com](mailto:dbseadvice@dbs.com) đến các địa chỉ email đã được cài đặt.

# 3. Tôi có thể gửi thông báo bằng email đến địa chỉ email khác không?

Có thể, quý khách có thể sử dụng email khác bằng cách điều chỉnh các cài đặt thông báo trên DBS IDEAL. Chỉ các người dùng đã được cấp quyền mới có thể đăng nhập và xem Sao kê điện tử trên IDEAL.

### 4. Có phải trả phí cho dịch vụ Sao kê điện tử?

Dịch vụ Sao kê điện tử được cung cấp miễn phí trên DBS IDEAL.

### 5. Khi nào có thể nhận Sao kê điện tử?

Sao kê điện tử theo tháng có thể xem và tải về từ ngày làm việc thứ ba của tháng tiếp theo.

### 6. Thời gian có thể truy vấn Sao kê điện tử của quá khứ?

Sao kê điện tử có thể tải cho các tháng từ Tháng 11 năm 2020 và 7 năm tiếp theo\*

\* Tính từ tháng 11 năm 2020 hoặc tháng kế tiếp sau khi tài khoản được mở tại DBS, phụ thuộc vào mốc thời gian nào trễ hơn.

### 7. Định dạng của Sao kê điện tử?

Sao kê điện tử có thể được tải về bằng định dạng PDF

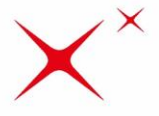

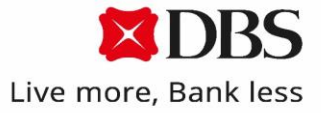

# Frequently Asked Questions (FAQs) : eStatement

### 1. What is eStatement?

eStatement is a soft copy of your account statement for eligible DBS business accounts. It is available for viewing and download on DBS IDEAL.

### 2. How do we access eStatement on DBS IDEAL?

You can view eStatement on DBS IDEAL by going to 'Reports' menu, followed by 'Account eStatements'. Click 'Download' to save the eStatement for a particular month to your computer.

In addition, you may set up to receive a notification via email or IDEAL Mobile when your eStatement is ready for download or have the eStatement sent via email to your email address. Go to 'Manage Alerts' to set up the notification.

This email notification will be sent from DBS eAdvice - [dbseadvice@dbs.com](mailto:dbseadvice@dbs.com) to your preferred email address in your DBS IDEAL user profile.

3. Can we request my/our email notification to be sent to another email account instead? Yes, you can add a new email account by modifying your email notification setting on DBS IDEAL. Only authorised users can login to DBS IDEAL to view eStatement.

### 4. Do we have to pay for eStatement?

eStatement is a free service on DBS IDEAL.

#### 5. When will we receive eStatement?

eStatement is available monthly on the third business day of the following month.

#### 6. How long can we view past eStatements?

eStatement are available on DBS IDEAL from November 2020, up to 7 years thereafter\*

\* From November 2020 or month of account opening onwards, whichever is later

### 7. What is the format of eStatement?

eStatement can be downloaded in PDF format.